# **truth Documentation**

*Release 0.1*

**truthadjustr**

**Oct 26, 2017**

## Contents

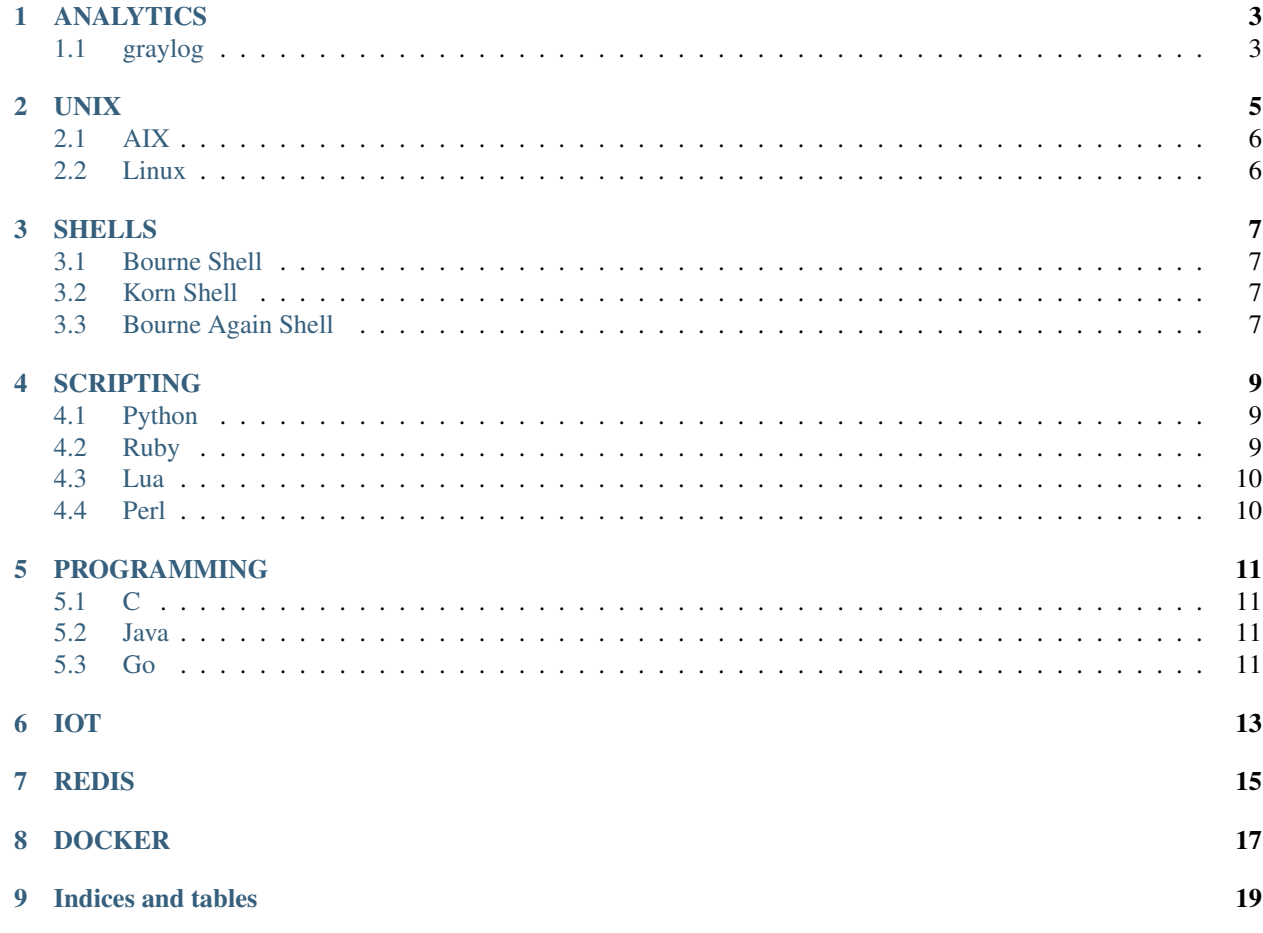

Welcome.

### ANALYTICS

## <span id="page-6-1"></span><span id="page-6-0"></span>**graylog**

A Java server program that uses MongoDB and ElasticSearch to collect and later on do query of accumulated and collected logs.

#### Traditionally, data analytics uses these three technologies together commonly known as E.L.K:

- ElasticSearch (for data querying using Lucene syntax)
- Logstash (for data pushing into ElasticSearch?)
- Kibana (for data visualization)

graylog only uses ElasticSearch.

#### UNIX

<span id="page-8-0"></span>The first one creates a self-signed certificate, while the second creates a CSR:

```
openssl req -sha256 -new -x509 -key app.key.pem -out app.cert.pem # creates self-
˓→signed cert
openssl req -sha256 -new -key app.key.pem -out app.csr.pem # creates a CSR
```
A *certificate* has already a date validity and expiration tagged into the certificate whereas a *CSR* does not have any concept of date validity and expiration yet.

A xxxx.p12 file is a cryptographic container file that can be password-protected. This file contains both the private  $\&$ public keys and including the supporting certificate chain of trusts.. To analyse this file,:

```
openssl pkcs12 -in xxxx.p12 -out xxxx.cert.pem -clcerts -nokeys # <--- retrieve the
˓→certificate (and publick key)
openssl pkcs12 -in xxxx.p12 -out xxxx.privkey.pem -nocerts -nodes # <--- retrieve the
˓→private key
```
The CRL can be downloaded from the certificate if you can see a CRL URL inside. But the CRL is in DER format. Convert to pem first:

openssl crl -inform DER -**in** crl.der -outform PEM -out crl.pem

And then read inside whose serial is expired:

openssl crl -**in** crl.pem -noout -text

Get the additional certificate chain inside .p12:

```
openssl pkcs12 -in path.p12 -out newfile.crt.pem -nokeys
```
### <span id="page-9-0"></span>**AIX**

HMC Tutorial:

• <https://www.youtube.com/watch?v=FWX3fWSfAIA>

### <span id="page-9-1"></span>**Linux**

## SHELLS

<span id="page-10-1"></span><span id="page-10-0"></span>**Bourne Shell**

<span id="page-10-2"></span>**Korn Shell**

<span id="page-10-3"></span>**Bourne Again Shell**

### **SCRIPTING**

### <span id="page-12-1"></span><span id="page-12-0"></span>**Python**

### <span id="page-12-2"></span>**Ruby**

I highlight below an aspect of a programming language that just assumes too much and is hard to make sense of.

```
require 'open-uri'
require 'redis'
URLS = <sup>8</sup>Whttp://www.gutenberg.org/ebooks/98.txt.utf-8
   http://www.gutenberg.org/ebooks/1400.txt.utf-8
   http://www.gutenberg.org/ebooks/730.txt.utf-8
   http://www.gutenberg.org/ebooks/766.txt.utf-8
    http://www.gutenberg.org/ebooks/19337.txt.utf-8
    http://www.gutenberg.org/ebooks/700.txt.utf-8
]
BOOKS = URLS.map(&File.method(:basename))
REDIS = Redis.current
URLS.each do |url|
   text = open(url)
   name = File.basename(url)
    text.each_line do |line|
        REDIS.pfadd(name,line.split(/\s+/).map(&:downcase))
    end
end
BOOKS.each do |name|
    puts "#{name}: #{REDIS.pfcount(name)}"
end
```
puts "All:  $\#$ {REDIS.pfcount(\*BOOKS)}"

<span id="page-13-0"></span>**Lua**

<span id="page-13-1"></span>**Perl**

## PROGRAMMING

<span id="page-14-1"></span><span id="page-14-0"></span>**C**

<span id="page-14-2"></span>**Java**

<span id="page-14-3"></span>**Go**

IOT

<span id="page-16-0"></span>The Internet of things.

### REDIS

#### <span id="page-18-0"></span>Client stunnel's config:

key = /tmp/stunnel/client.key.pem cert = /tmp/stunnel/client.cert.pem CAfile = /tmp/stunnel/chain-of-trust.pem verify = 2 client = yes pid = /tmp/stunnel/stunnel.pid fips = no [redis] accept = 127.0.0.1:6379 connect = 172.17.0.11:9379

#### Server stunnel's config:

```
pid = /var/run/stunnel.pid
verify = 2
CAfile = /etc/stunnel/chain-of-trust.pem
[redis]
accept = 9379connect = 127.0.0.1:6379cert = /etc/stunnel/webdis.cert.pem
key = /etc/stunnel/webdis.key.pem
```
## DOCKER

<span id="page-20-0"></span>It is all about:

- chroot
- namespaces
- control groups

## CHAPTER<sup>9</sup>

Indices and tables

- <span id="page-22-0"></span>• genindex
- modindex
- search